# kaspersky

# Voter User Guide 3.0

© 2022 AO Kaspersky Lab

## **Contents**

About the Polys Online Voting [System](#page-1-0)

[What's](#page-2-0) new

Software [requirements](#page-2-1)

[Application](#page-3-0) interface

Data [processing](#page-5-0)

[Participating](#page-6-0) in a vote

**[Troubleshooting](#page-8-0)** 

[Contacting](#page-9-0) Technical Support

Sources of [information](#page-10-0) about the system

[Self-help](#page-11-0) sources

Contacting the Sales [Department](#page-11-1)

**[Glossary](#page-11-2)** 

[Online](#page-11-2) vote

[Open](#page-11-2) vote

**[Organizer](#page-11-2)** 

[Role](#page-11-2)

[Secret](#page-11-2) vote

Site [visitor](#page-11-2)

**[Ticket](#page-11-2)** 

[Vote](#page-11-2)

[Voter](#page-11-2)

[Voter](#page-11-2) app

<span id="page-1-0"></span>Trademark notices

# About the Polys Online Voting System

The Polys Online Voting System ("the system") is a blockchain-based computerized system for conducting online voting.

The system lets you perform the following actions:

- vote
- view your vote results
- contact Technical Support

The system uses the following user roles:

- Site visitor a user that can view documents on the site, purchase a license, contact technical support, or review information about the system.
- Organizer a user that can create and manage votes and get vote results.
- Voter a user that can receive, fill in, and submit ballots. A voter can also view the results of an available vote, even if the voter did not participate in it.

## <span id="page-2-0"></span>What's new

The Polys Online Voting System 3.0 has the following new functions and improvements:

- Voting using a link from the organizer is now possible. Now you can vote by following a link and logging in with authorization by phone.
- New behavior has been added for logging out of a voter account. Now logout options include logging out of the account not only on the current device but also on all devices except the current one.

## <span id="page-2-1"></span>Software requirements

Software and hardware requirements for working with the Polys Online Voting System.

Minimum hardware requirements:

- CPU clock speed: 1.1 GHz
- RAM: 2 GB
- Disk space: 16 GB

Supported browsers:

- Google™ Chrome™ 68 and higher
- Mozilla™ Firefox™ 68 and higher
- Safari® 11 and higher
- Microsoft<sup>®</sup> Edge 17 and higher

<span id="page-3-0"></span>We recommend using the latest versions of the supported browsers. You can download the latest versions of the supported browsers from the official websites of their makers.

# Application interface

The interface of the Voter app depends on the ballot chosen by the organizer when the vote is created.

The figures below show examples of ballots before and during voting.

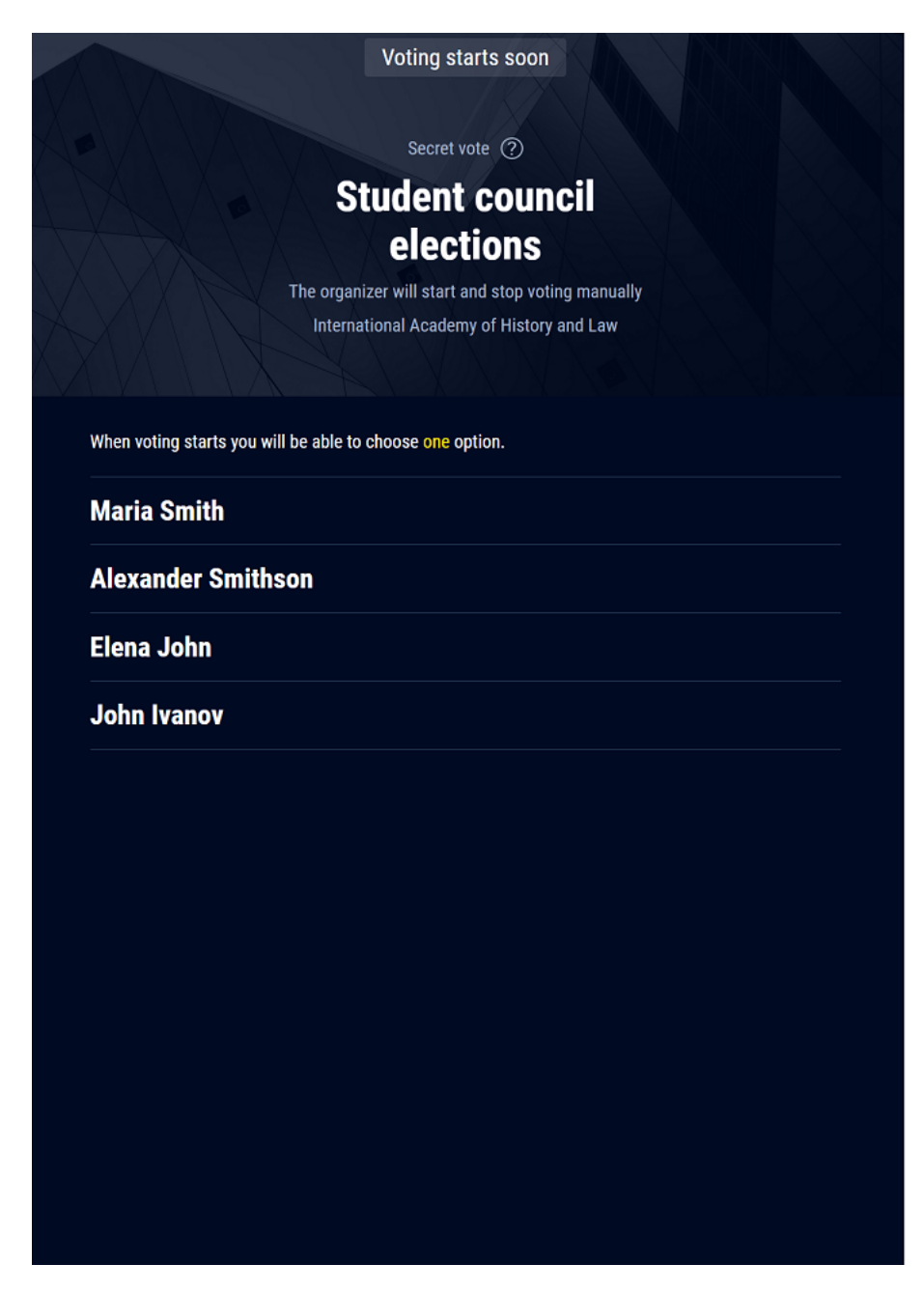

Example of a ballot before voting

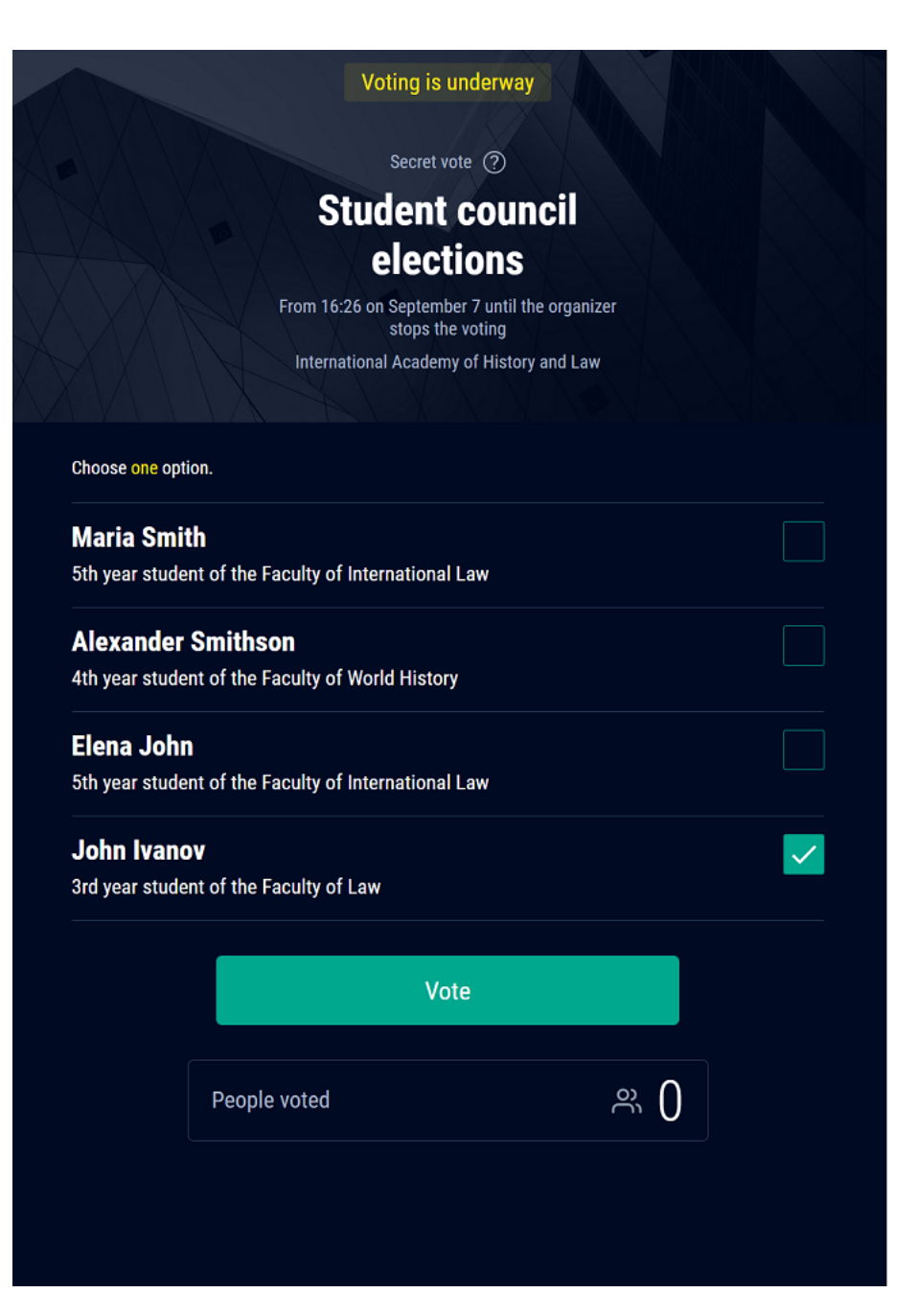

<span id="page-5-0"></span>Example of a ballot during voting

# Data processing

You can review the details of what personal data you provide and how it is processed in the Privacy Statement.

Before using the system, review and accept the Privacy Statement.

You can review the Privacy Statement:

- $\bullet$  In the email with the invite to participate in a vote.
- <span id="page-6-0"></span> $\bullet$  At this [link](https://polys.vote/privacy-statement)  $\Box$  on the website of the Polys Online Voting System.

# Participating in a vote

You can participate in a vote using a browser installed on your device.

To participate in <sup>a</sup> vote:

1. Follow the link that the organizer sent you in one of the following ways:

By email or in a text message

If the link expires or is opened in a new browser session, the system again asks for your email address to send a link, or for your phone number to send a short code, which you can use to log in to the Voter app.

- By ticket with a QR code
- 2. Using a public link, if the organizer sent you a voting link in a messaging app or social network, or posted the link on a website.

If the organizer provided an 8-character PIN code (for example, a ticket with a QR code) to access the vote, enter it in the corresponding field.

The vote page displays the following information:

- Status of the vote.
- Remaining time before voting starts or ends.
- A countdown may not be displayed if the organizer starts or stops voting manually.
- Name of the vote.
- Vote type: open or secret.
- Name of the organizer.

3. If the vote has Voting starts soon status, wait for voting to start.

4. If the vote has Voting is underway status, cast your vote. The available method depends on the ballot type:

- Select one answer from the list.
- Select one or more answers from the list.
- Select For, Against and/or Abstain for each question or proposal.
- Distribute the points between multiple options by selecting a desired value and clicking the Set button. Repeat as many times as necessary to distribute all the points.
- 5. Click the Vote button.

The screen displays Your vote has been accepted and encrypted.

When voting ends, the results are displayed on the vote page. The displayed information depends on the ballot type.

6. If you want to view the vote results, you can return to the vote page in one of the following ways:

- Click the Back to vote page button, which is displayed after you cast your vote.
- <span id="page-8-0"></span>• Follow the link you previously received from the organizer. If necessary, confirm you phone number or enter the PIN code.

# Troubleshooting

Errors in the operation of the system may cause system functions to become unavailable or the system to not perform requested operations (become non-responsive). The table below describes several errors and recommendations for fixing them.

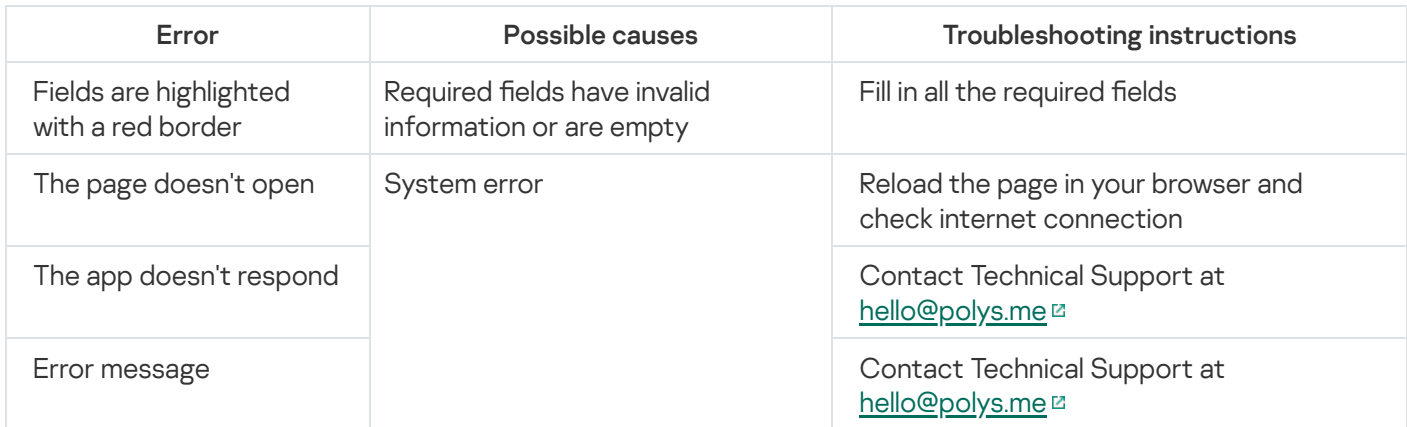

<span id="page-9-0"></span>If errors occur that are not listed in the table, contact Technical Support at [hello@polys.me](mailto:hello@polys.me) E.

# Contacting Technical Support

To send a message in the feedback form, you need to accept the [Privacy Statement](https://polys.vote/privacy-statement)<sup>[2]</sup>.

When you visit the site you can accept or decline cookies in the cookie consent banner.

If you did not find a solution in the documentation or other sources of information about the system, we recommend contacting Technical Support in one of the following ways:

- at [https://polys.vote](https://polys.vote/)<sup>12</sup>
- <span id="page-10-0"></span>via email at [hello@polys.me](mailto:hello@polys.me)

# Sources of information about the system

This section describes sources of information about the system.

<span id="page-11-0"></span>You can select the most appropriate information source based on the importance and urgency of your question.

## Self-help sources

Kaspersky offers the following informational resources about the system:

- system's website page
- Interactive Help page
- social networks

#### System's website page

This [page](https://polys.vote/success-stories)<sup>12</sup> shares stories of Polys votes successfully conducted by organizations around the world.

The [blog](https://polys.vote/blog)  $\mathbb Z$  offers useful information, recommendations, and news about Polys.

#### Interactive Help

On this page, you'll find a regularly updated list of answers to frequently asked questions about the system. To ask a question, click the **[FAQ](https://polys.vote/faq)** E link and, in the window that opens, click the **Contact us** button.

#### Social networks

You can learn about the system on the following social networks:

- $\bullet$  [VK](https://vk.com/polys_vote)E
- <span id="page-11-1"></span>• [Medium](https://medium.com/@polysvote)<sup>E</sup>

## Contacting the Sales Department

If you have questions about choosing or purchasing the Polys Online Voting System or continuing to use it, you can discuss them with sales representatives at our Moscow headquarters by calling:

#### +7 (495) 797-87-00, +7 (495) 645-79-39, +7 (495) 956-70-00.

Support is available in Russian and English.

<span id="page-11-2"></span>You can send questions to the Sales Department via email at [hello@polys.me](mailto:hello@polys.me)  $\Xi$  or by filling out the form at <https://polys.vote/contacts> .

## **Glossary**

## Online vote

A voting procedure in which votes are cast using electronic ballots and processed electronically.

## Open vote

A type of voting where the user can see how each person voted after the voting process is complete.

## **Organizer**

A system user with the right to create and manage a vote.

## Role

A set of characteristics that define the rights and responsibilities of a user or component of the system.

## Secret vote

A type of voting where the user cannot see how each person voted after the voting process is complete.

## Site visitor

A user that can view documents on the site, purchase a license, contact technical support, or review the information on the site.

## **Ticket**

A document that provides access to a vote based on PIN codes. It contains an 8-character PIN code and a QR code with a voting link.

## Vote

A method for distributed decision-making by a group of individuals (voters), in which the decision is taken by counting up the votes of group members.

## Voter

A user that has the right to cast a vote during a voting process.

# Voter app

A web app for voters, where they participate in online voting and can view voting results.

# Trademark notices

Registered trademarks and service marks are the property of their rightholders.

Safari is a trademark of Apple Inc., registered in the U.S. and other countries and regions.

Google and Google Chrome are trademarks of Google LLC.

Microsoft is a trademark of the Microsoft group of companies.

Mozilla and Firefox are trademarks of the Mozilla Foundation.